## **Настройка фискального принтера**

Настройка фискального принтера

Для начала подключим фискальный принтер —> [Подключение фискального принтера на](https://wiki.lime-it.ru/doku.php/public/doc/nastrojka_fiskalnogo_printera_na_primere_atol) [примере Атол версия 8.15](https://wiki.lime-it.ru/doku.php/public/doc/nastrojka_fiskalnogo_printera_na_primere_atol) (настройка Принтеров для печати билетов Zebra —> [Настройка](https://wiki.lime-it.ru/doku.php/public/doc/admin/cashdesk_printers) [принтеров Zebra, ПОРТ FPG-60](https://wiki.lime-it.ru/doku.php/public/doc/admin/cashdesk_printers)

## Далее

В меню «Касса» выделяем нужную кассу , затем внизу кнопка «Принтеры»

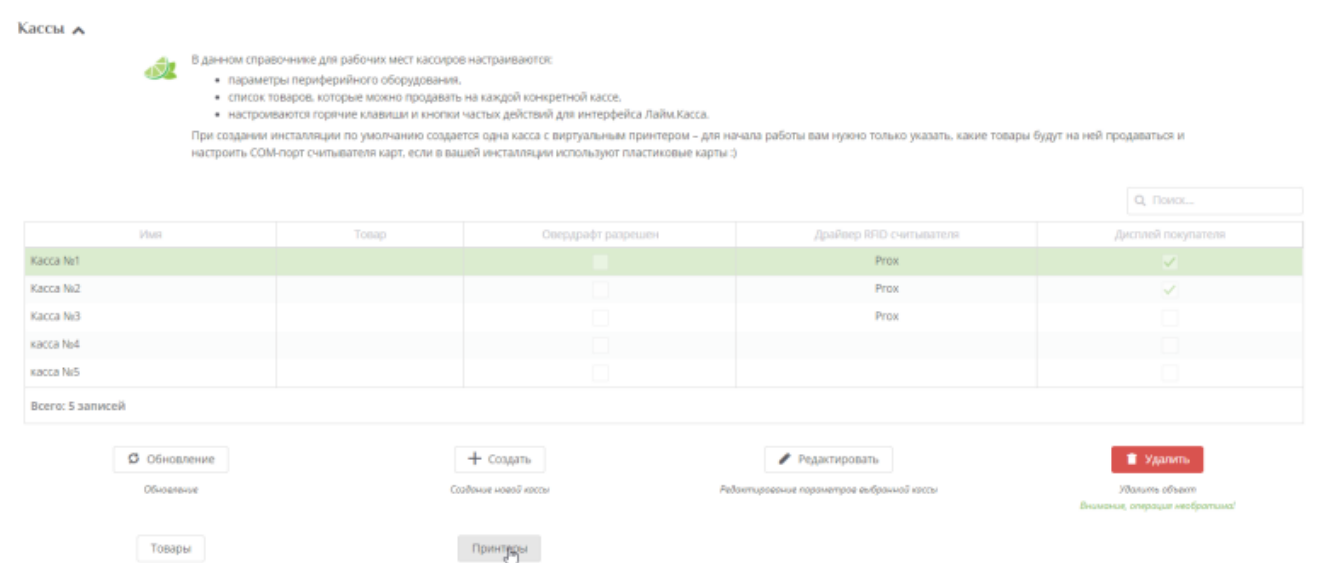

## [В открывшемся окне внизу выбираем кнопку «Создать»](https://wiki.lime-it.ru/lib/exe/fetch.php/public/doc/novyj_tochechnyj_risunok_40_.png)

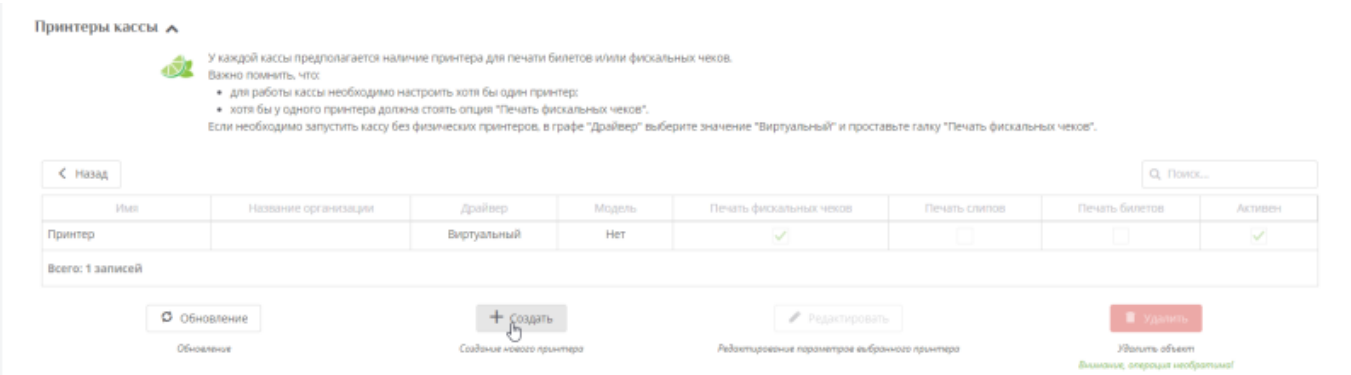

\* Принтер с драйвером «Виртуальный» удалять не нужно! В открывшемся окне заполняем поля со (\*)

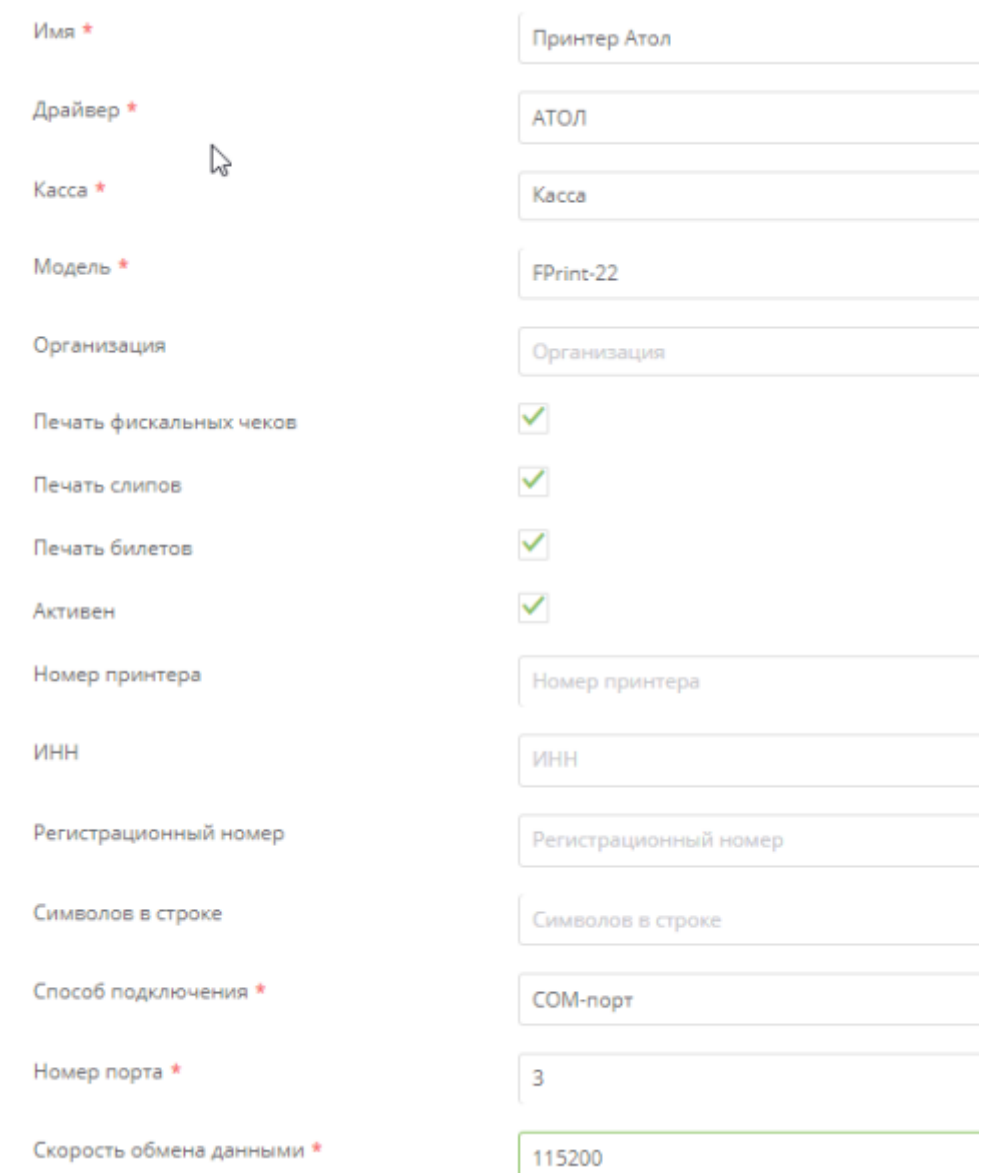

Ниже описание полей Драйвер принтера. Виртуальный драйвер используется в случае, если к компьютеру кассира не подключена ККМ

Касса Касса, к которой прикреплен принтер

Драйвер локального принтера

Модель Модель принтера

Организация Организация, которой принадлежит принтер. Используется в случае «особых отношений» с налоговой у кого-то из арендаторов/инвесторов

Печать чеков Настройка, указывающая, что принтер используется для печати чеков

Печать слипов Печатать слипы (квитанции) на данном принтере. Слипы будут напечатаны на всех принтерах, для которых установлен данный параметр

Печать билетов Печатать билеты на данном принтере. Билеты будут напечатаны на всех принтерах, для которых установлен данный параметр

Активен Позволяет временно отключить принтер и не использовать его в системе

Номер принтера Номер принтера, печатается на чеке

ИНН ИНН принтера, печатается на чеке

Регистрационный номер Регистрационный номер принтера, печатается на чеке

Способ подключения Способ подключения принтера к компьютеру

Номер порта Номер COM-порта компьютера, к которому подключен принтер

Скорость обмена данными Скорость обмена данными по COM-порту между принтером и компьютером

[public](https://wiki.lime-it.ru/doku.php/tag/public?do=showtag&tag=public), [doc](https://wiki.lime-it.ru/doku.php/tag/doc?do=showtag&tag=doc), [article](https://wiki.lime-it.ru/doku.php/tag/article?do=showtag&tag=article)

From: <https://wiki.lime-it.ru/> -

Permanent link: **[https://wiki.lime-it.ru/doku.php/public/doc/nastrojka\\_fiskalnogo\\_printera](https://wiki.lime-it.ru/doku.php/public/doc/nastrojka_fiskalnogo_printera)**

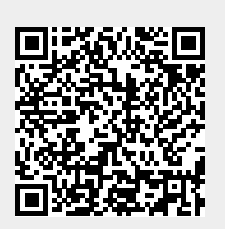

Last update: **06:24 07/06/2022**